## การเพ ิ่ มช Г องรายการ PSI channel เคร  $\overline{\mathbf{A}}$  องรุน PR-105 II

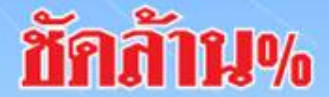

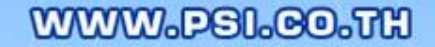

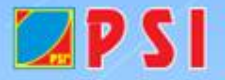

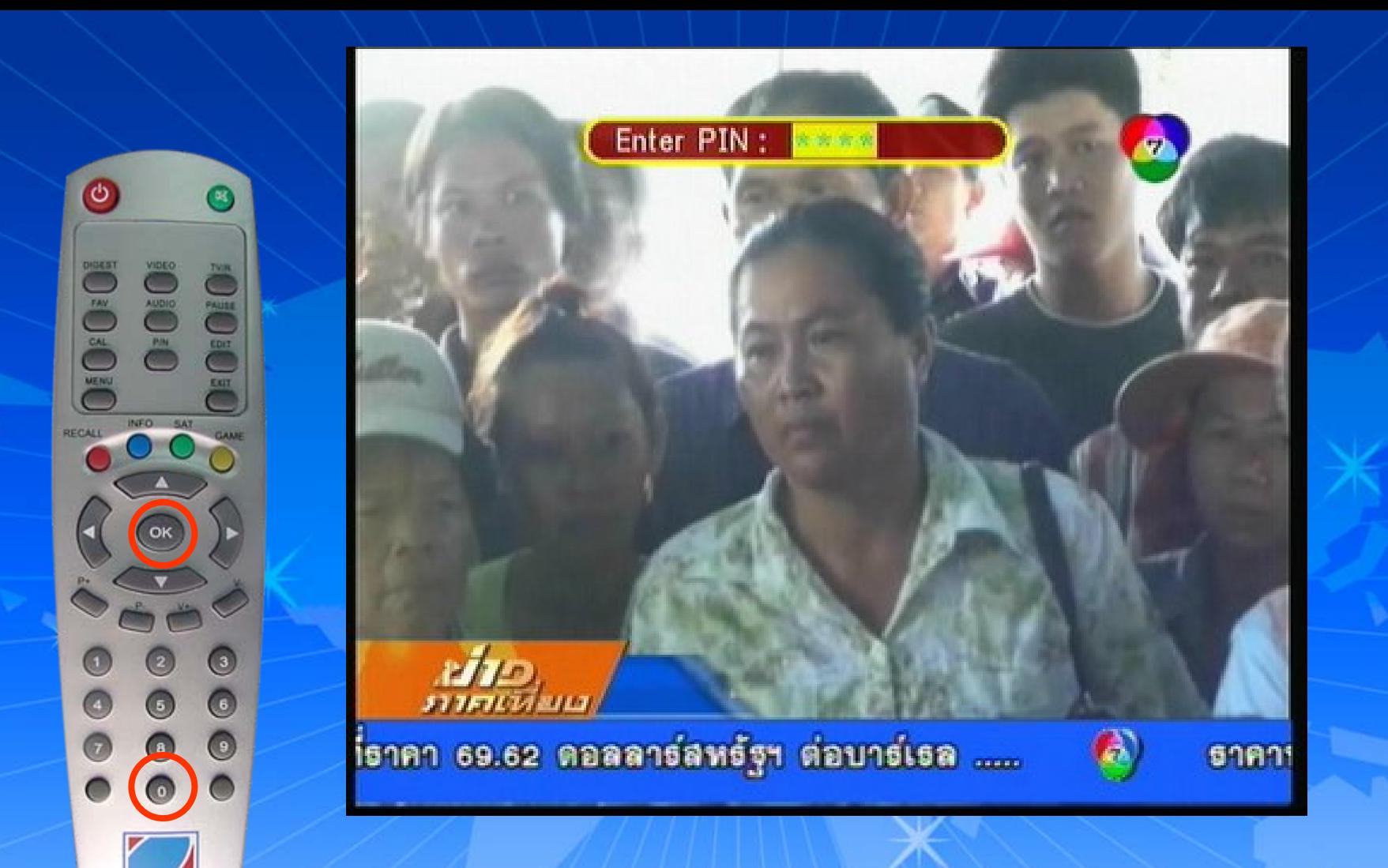

## กดปุ่ม MENU ใส่รหัส 0000 แล้วกด OK

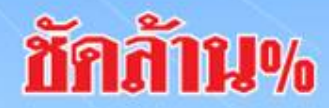

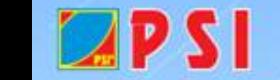

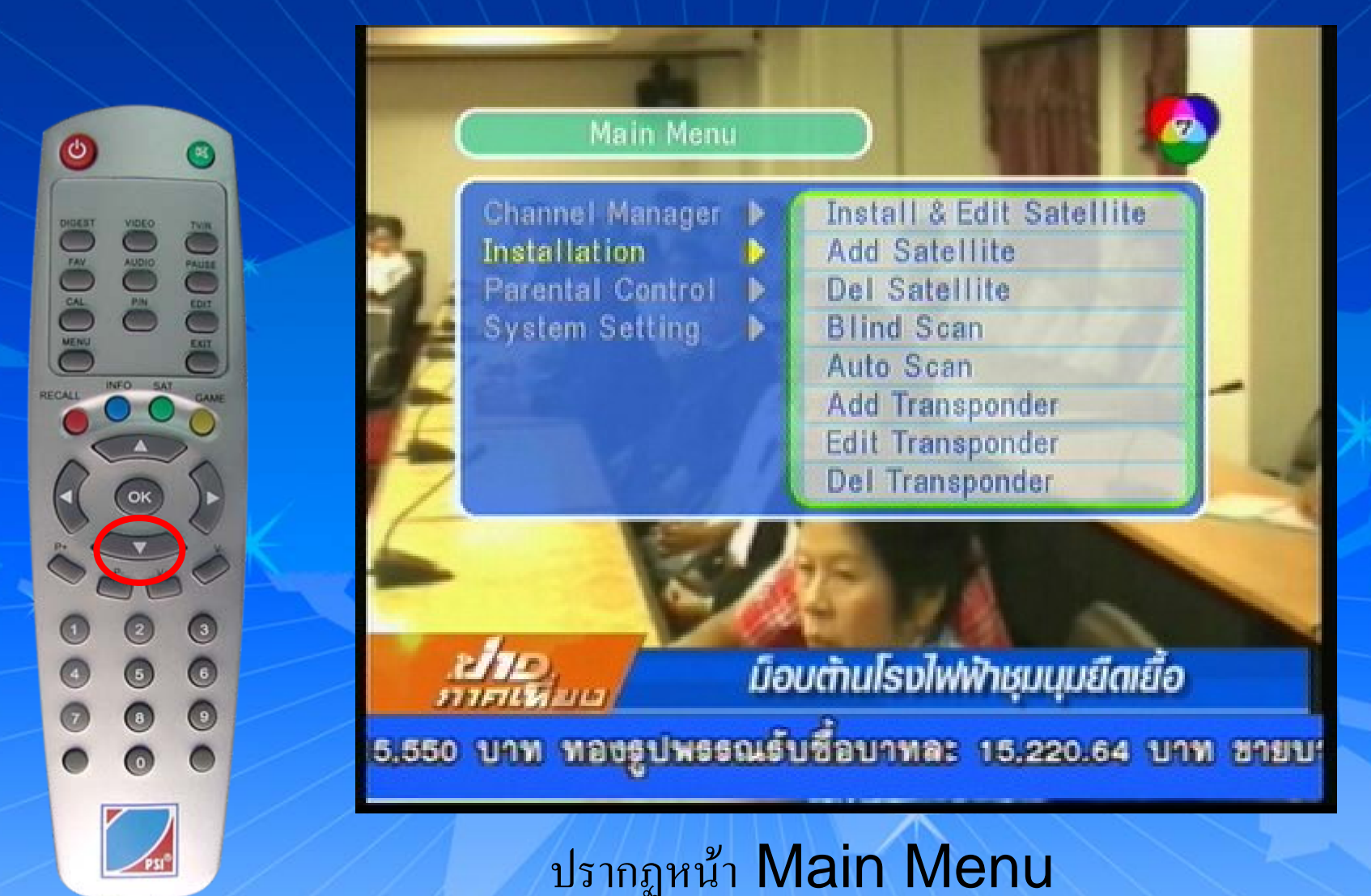

กดปุ่ม  $\nabla$  เลื่อนแถบสีลงมาที่ "Installation"

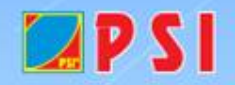

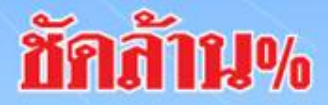

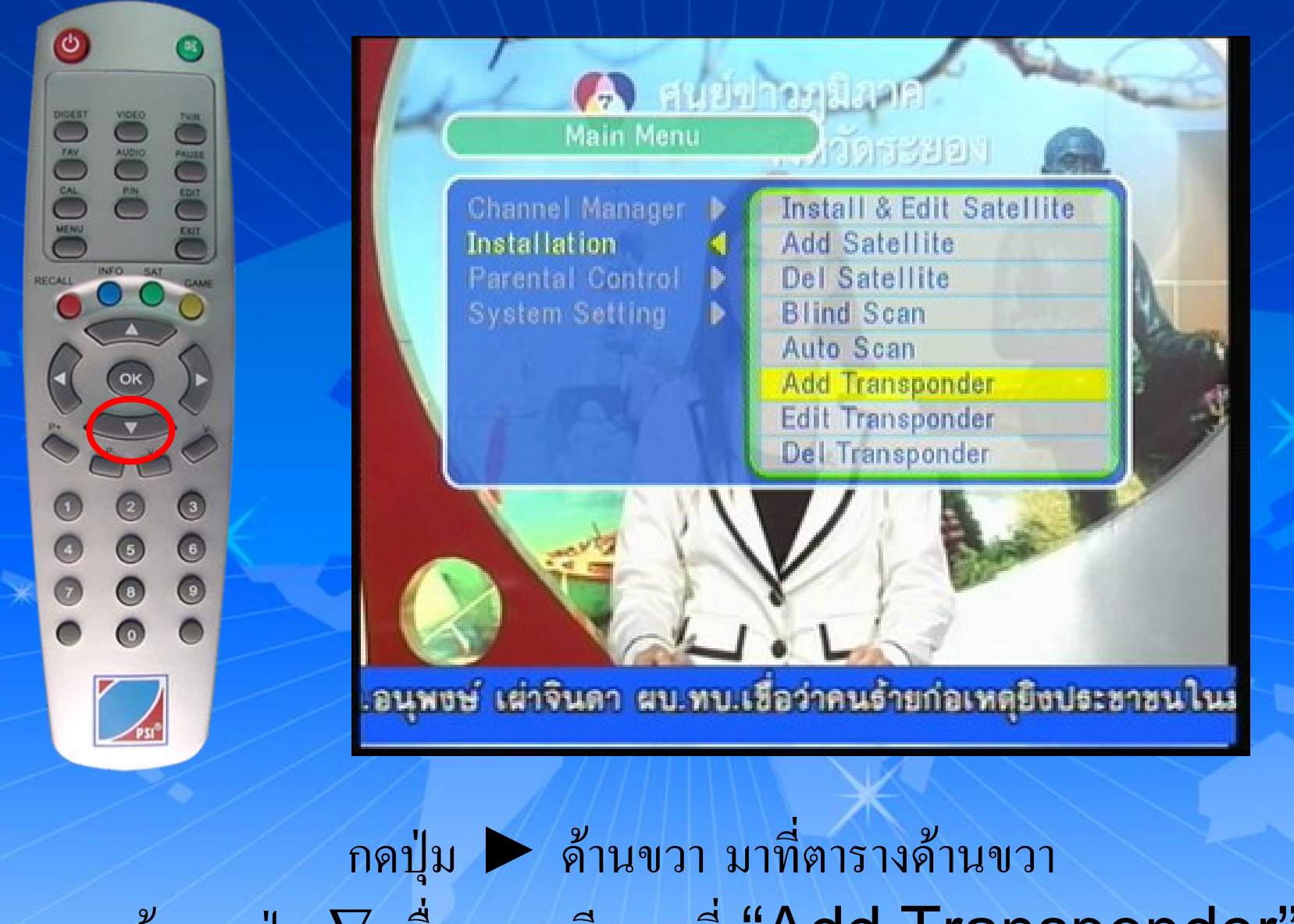

แล้ว กดปุ่ม  $\nabla$  เลื่อนแถบสี ี่<br>พี่ "Add Transponder" ลงมาท แลวกด OKชักก้าน%  $LPSI$ WWW.PSI.CO.TH

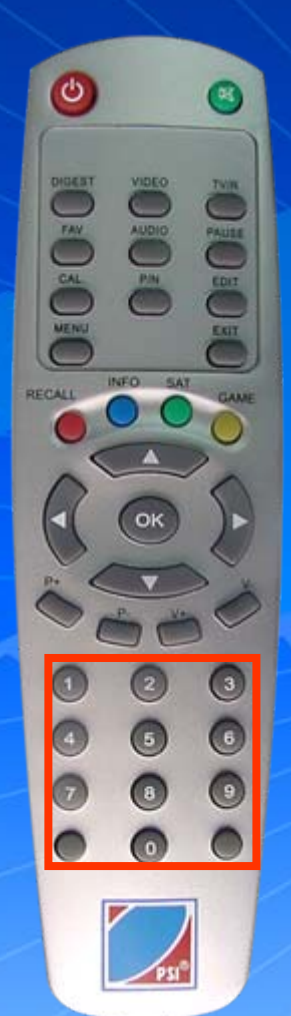

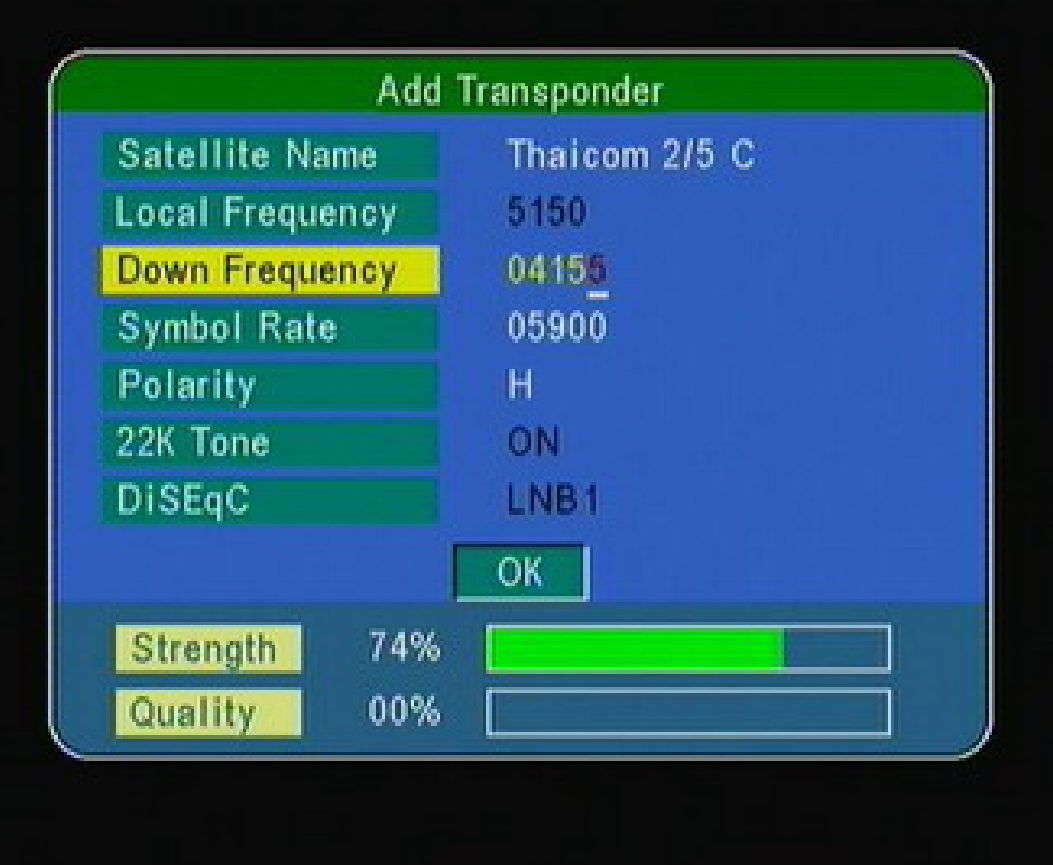

ปรากฏหน้า Add Transponder กดปุม <sup>∇</sup> เลื่อนแถบสีลงมาที่ "Down Frequency" ใส่ค่าความถี่ใหม่ 04155 ทักกั WWW.PSI.CO.TH

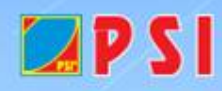

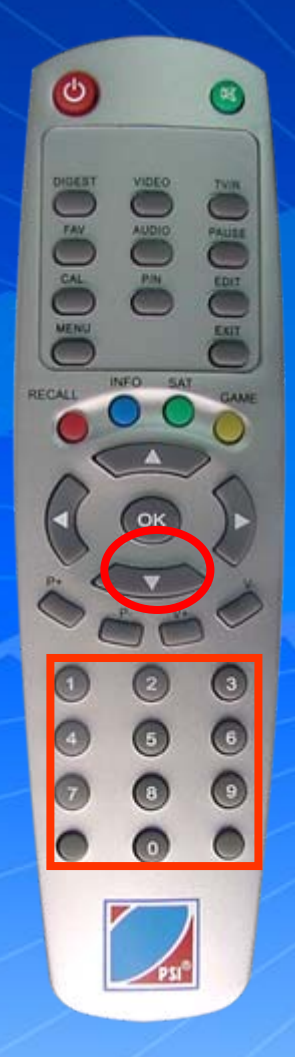

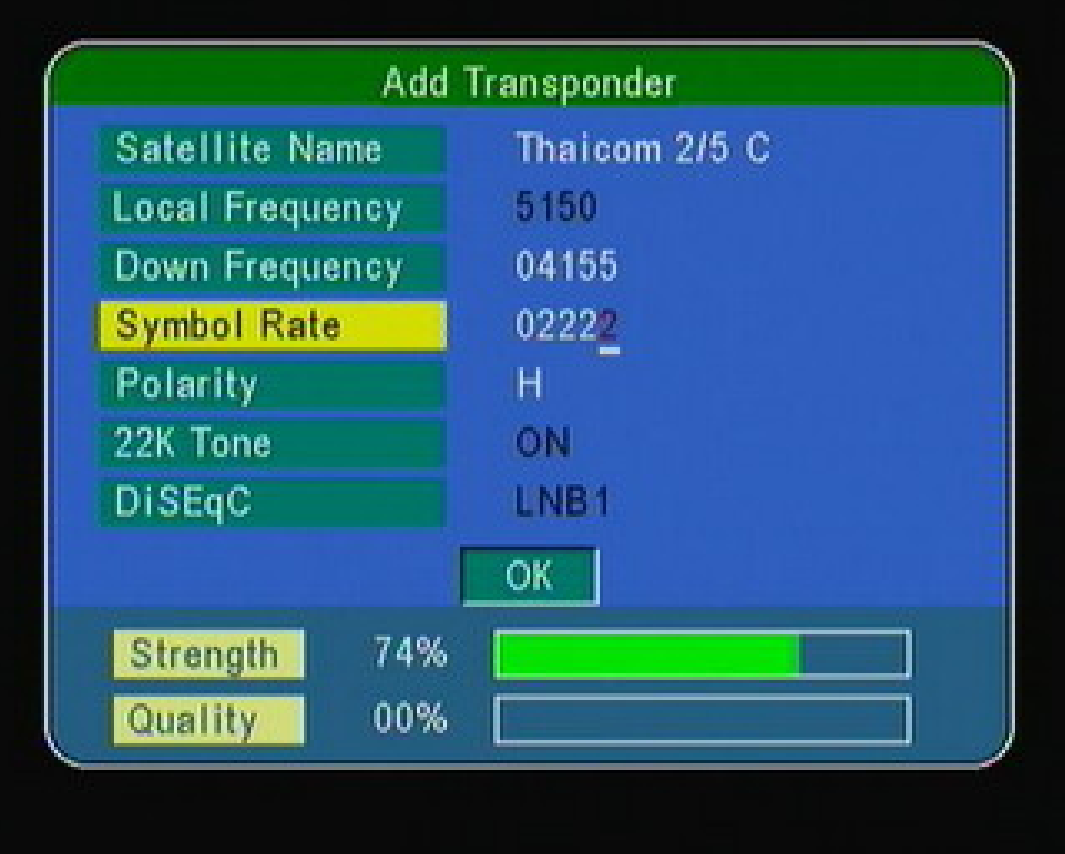

กดปุม <sup>∇</sup> เลื่อนแถบสีลงมาที่ "Symbol Rate" ใสคา Symbol Rate 02222

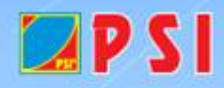

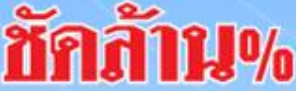

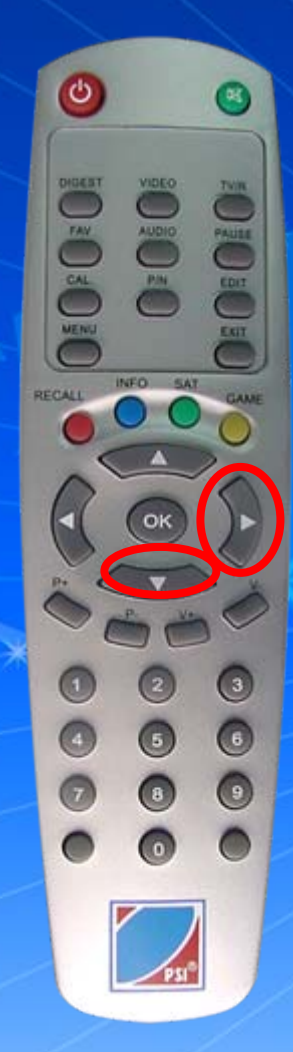

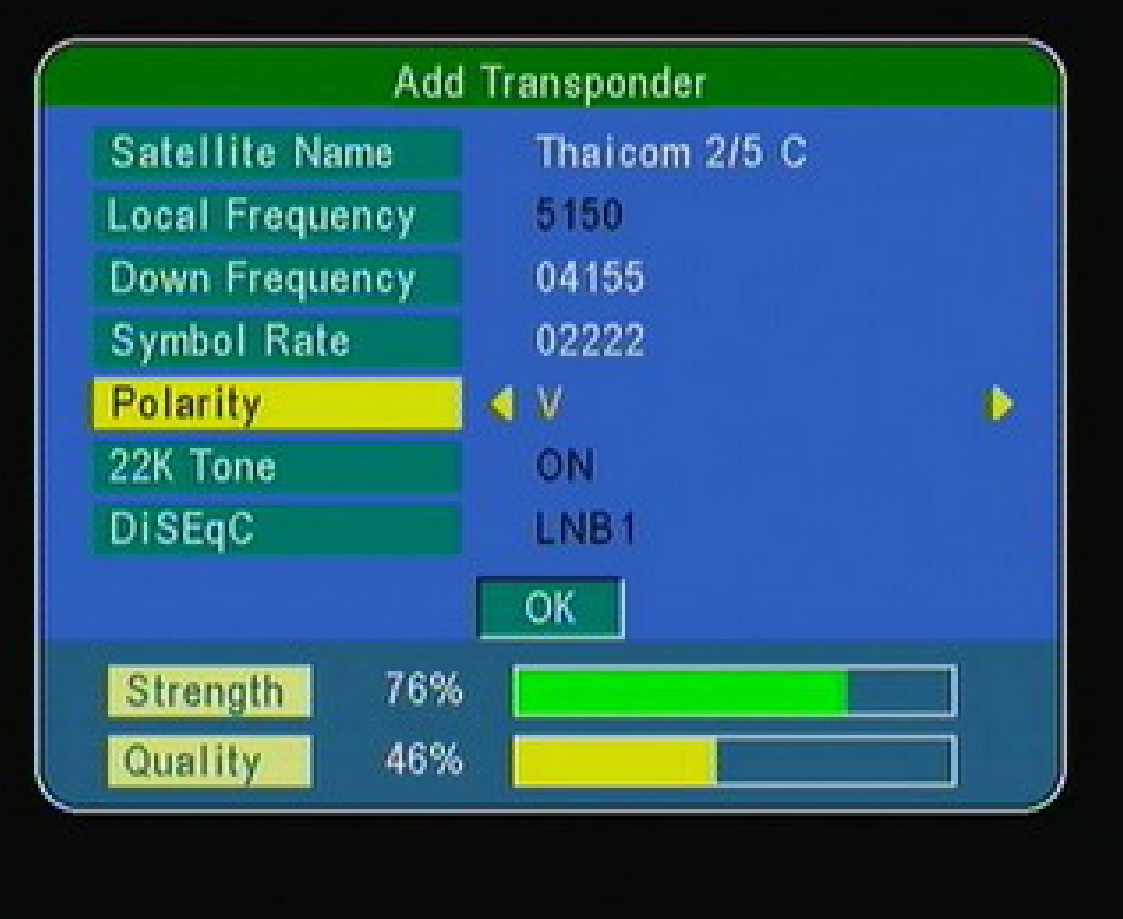

กดปุม <sup>∇</sup> เลื่อนแถบสีลงมาที่ "Polarity" กดปุม <sup>&</sup>gt; ซายหรือขวา Polarityเปน **V**

ทักกั

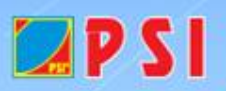

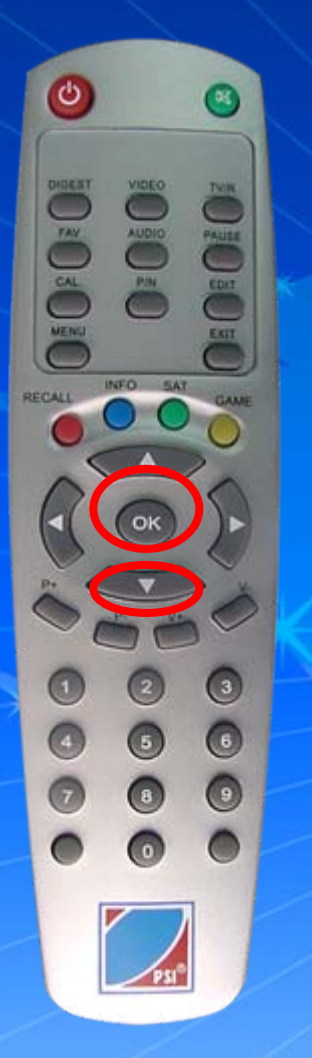

 $LPSI$ 

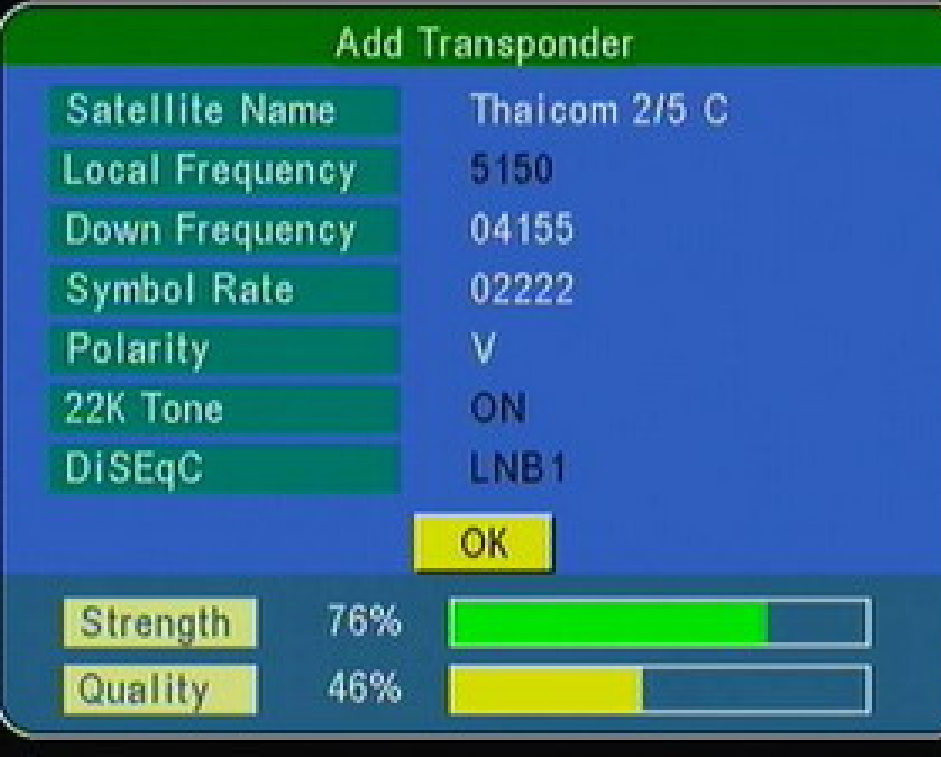

กดปุ่ม  $\nabla$  เลื่อนแถบสีลงมาที่  $OK$ แล้วกด OKเครื่องจะทำการบันทึกความถี่ใหม่

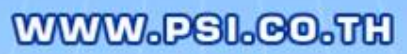

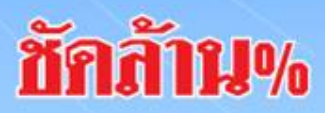

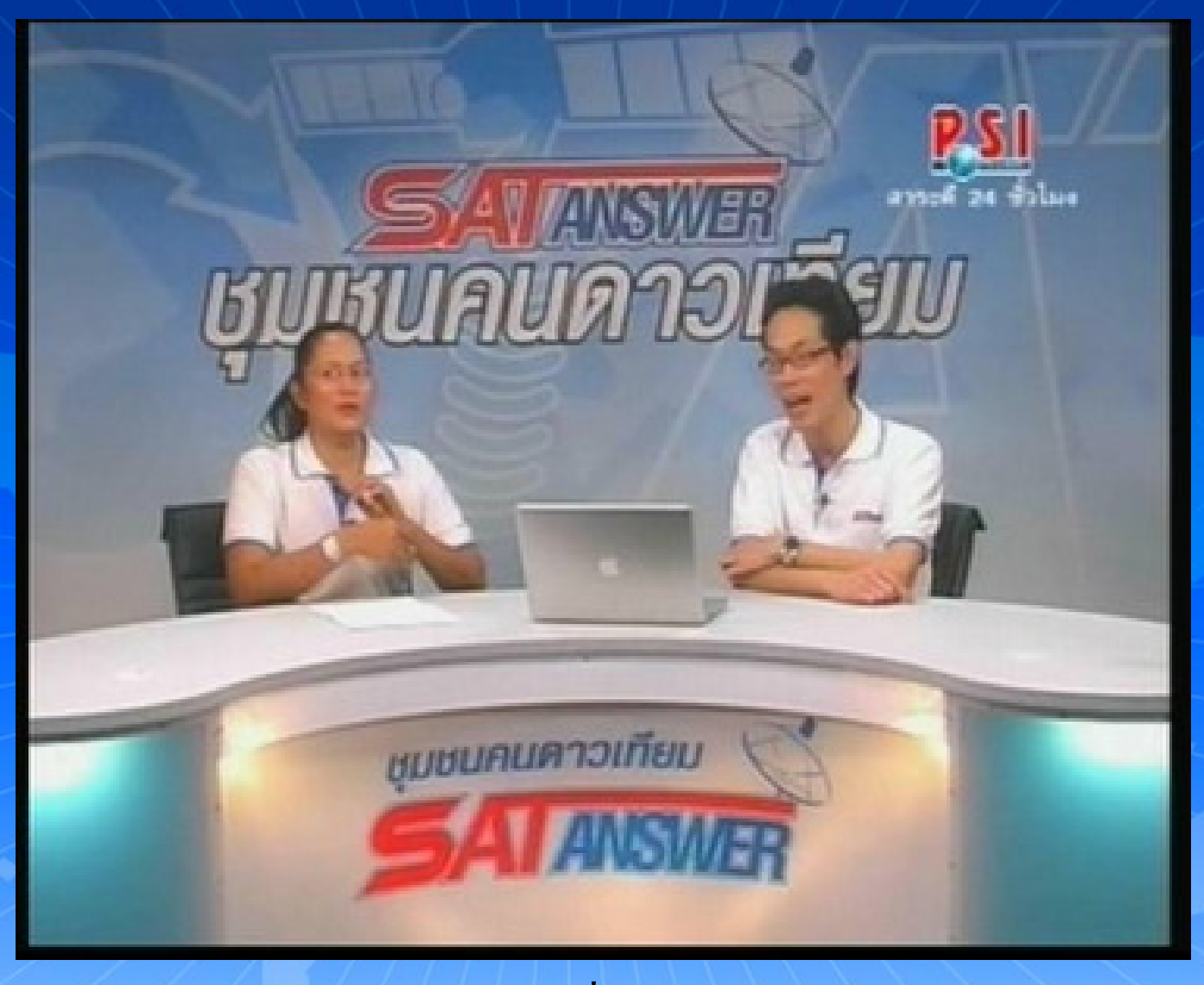

ช่องรายการ PSI Ch. (ความถี่ใหม่) จะอยู่ลำดับสุดท้าย กด  ${\sf Ext}$ it ออก จนพบช่องรายการ และรับชมช่องรายการได้ตามปกติ ชักก้าน%  $LPSI$ WWW.PSI.CO.TH